#### OpenID 帳號改學校一、連進基隆市教育網路

#### OpenID 單一帳號入口網

### https://openid.kl.edu.tw/index

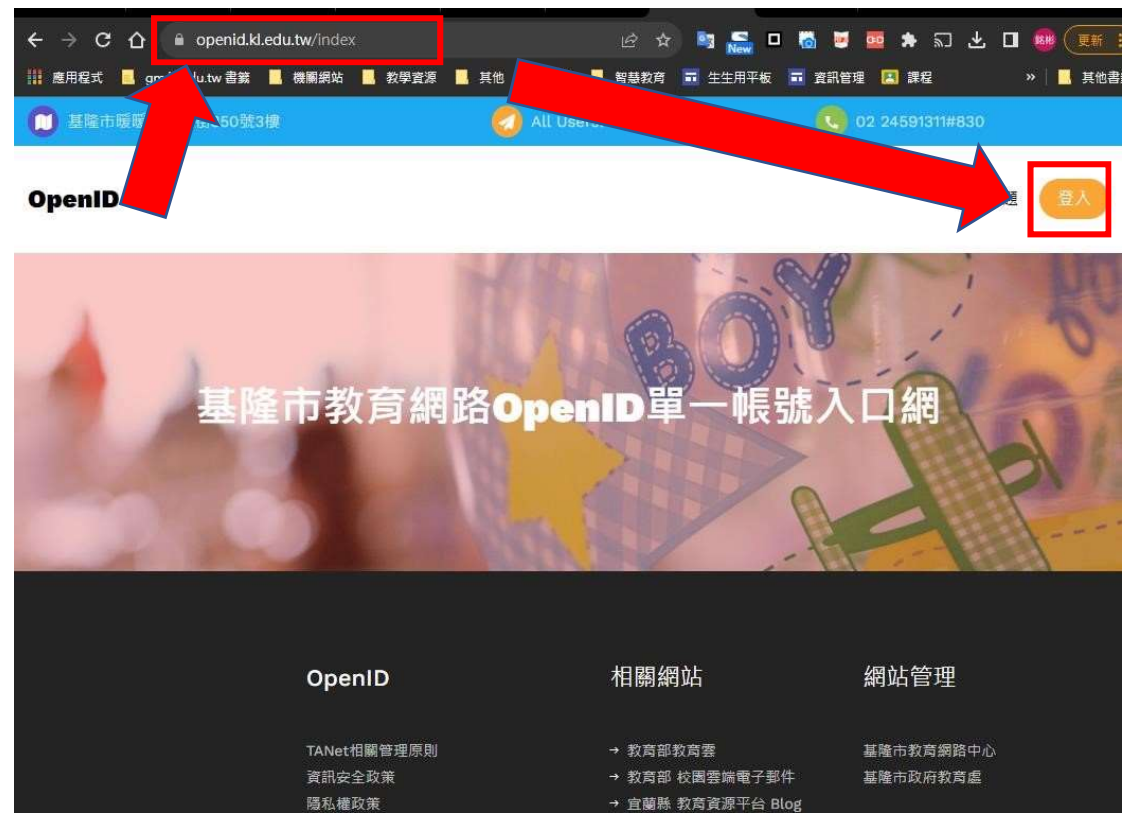

#### 二、登入帳號

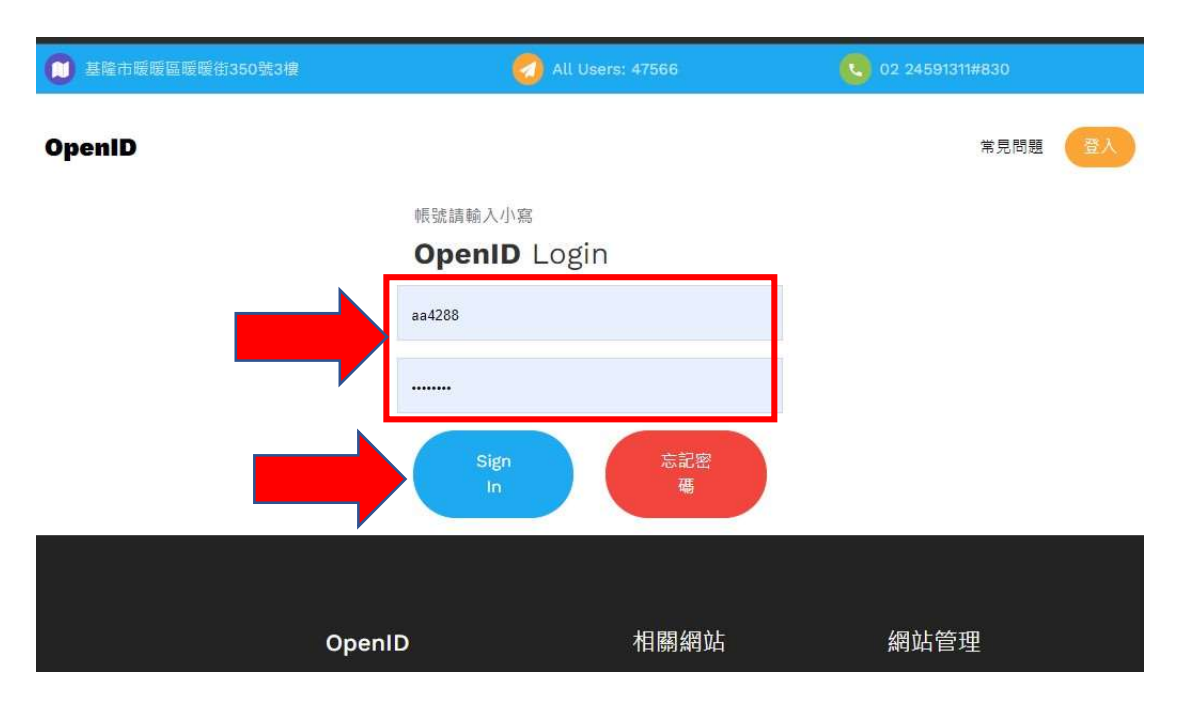

# 三、選擇「服務」、開啟「資料」

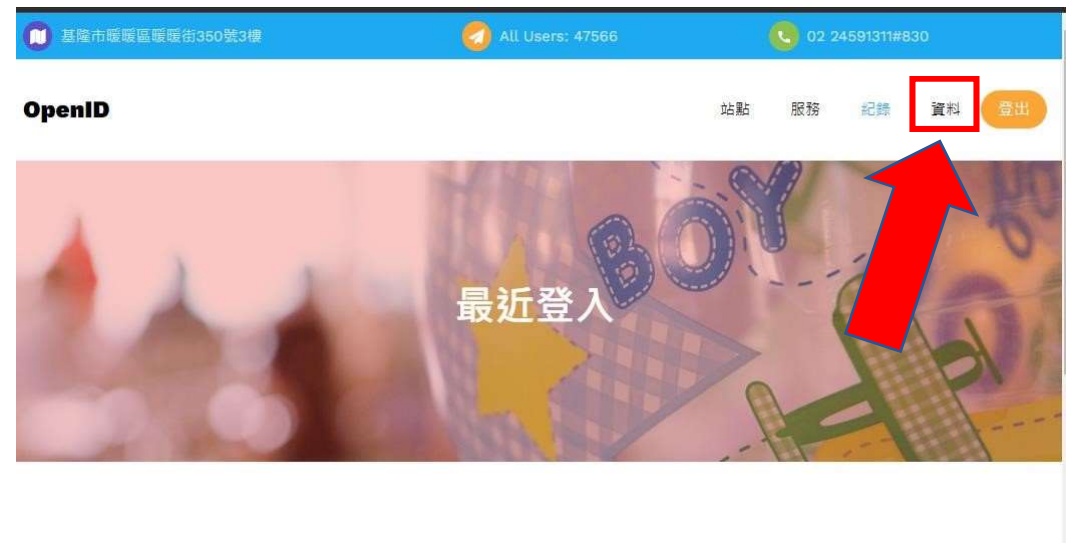

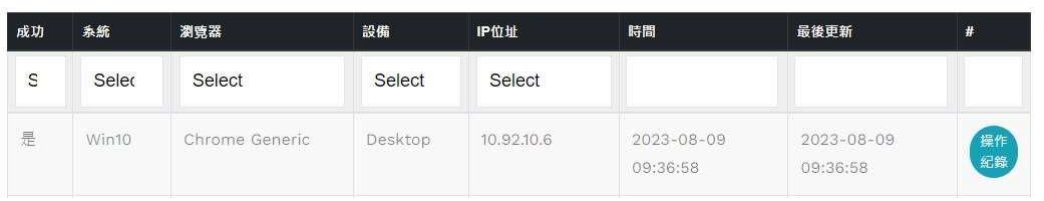

## 四、更改「學校單位」資料

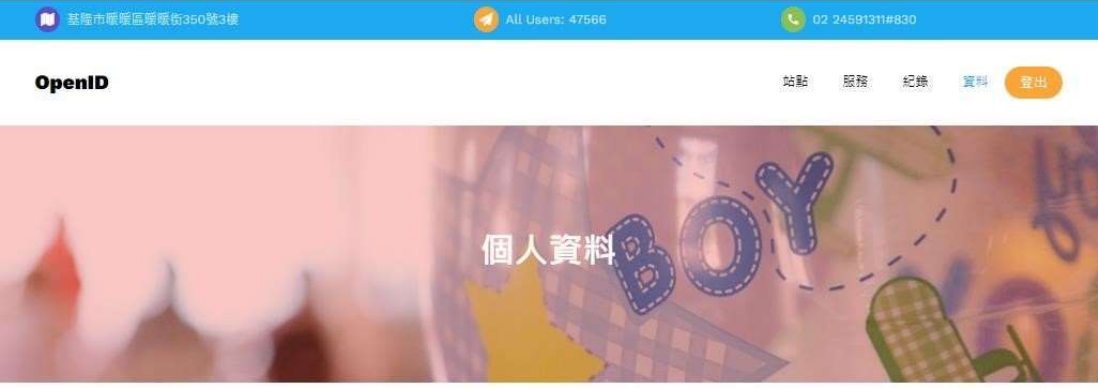

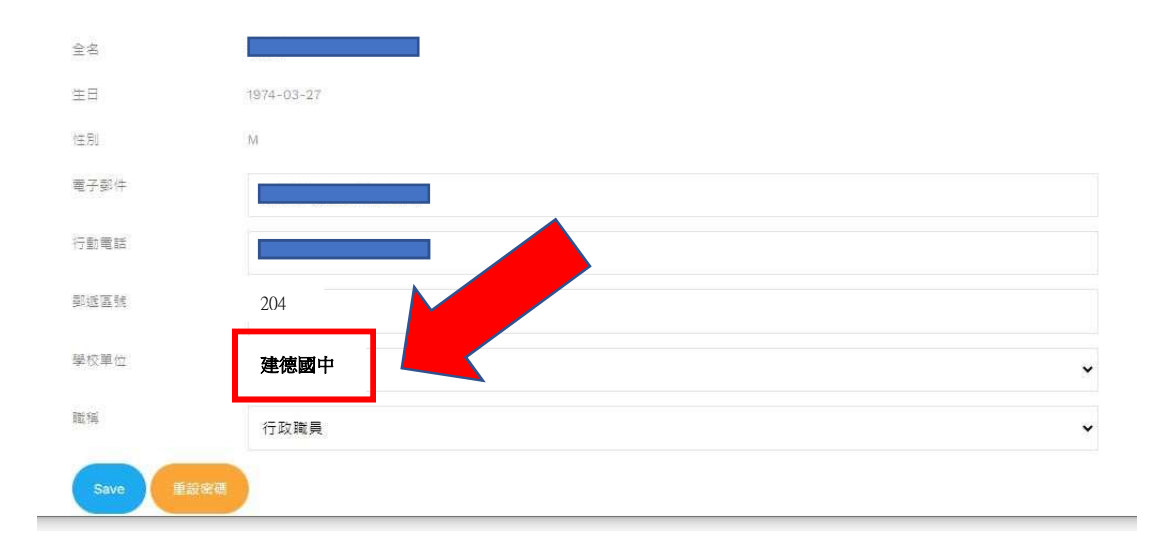